Итак, вы решили создать сайт.

# *Готовый шаблон или с нуля?*

В сети есть 100500 конструкторов сайта: Tilda и многие другие. Альтернатива им – писать с нуля, на языке разметки html.

На первый взгляд идея воспользоваться конструктором покажется очень соблазнительной. Я тоже поначалу так думал. Но тут вам следует понять, для чего вам нужен сайт.

Если вам нужен простенький сайт для бизнеса, где пользователи, обливаясь слюнями от красивых картинок, будут радостно оформлять заявки, а страница на сайте вам нужна всего одна – конструкторы ваш выбор.

Но если вы, как и я, планируете делать на своём сайте много веб-страниц, файлики какие-то грузить, таблицы делать – выбирайте html. Этот язык веб-

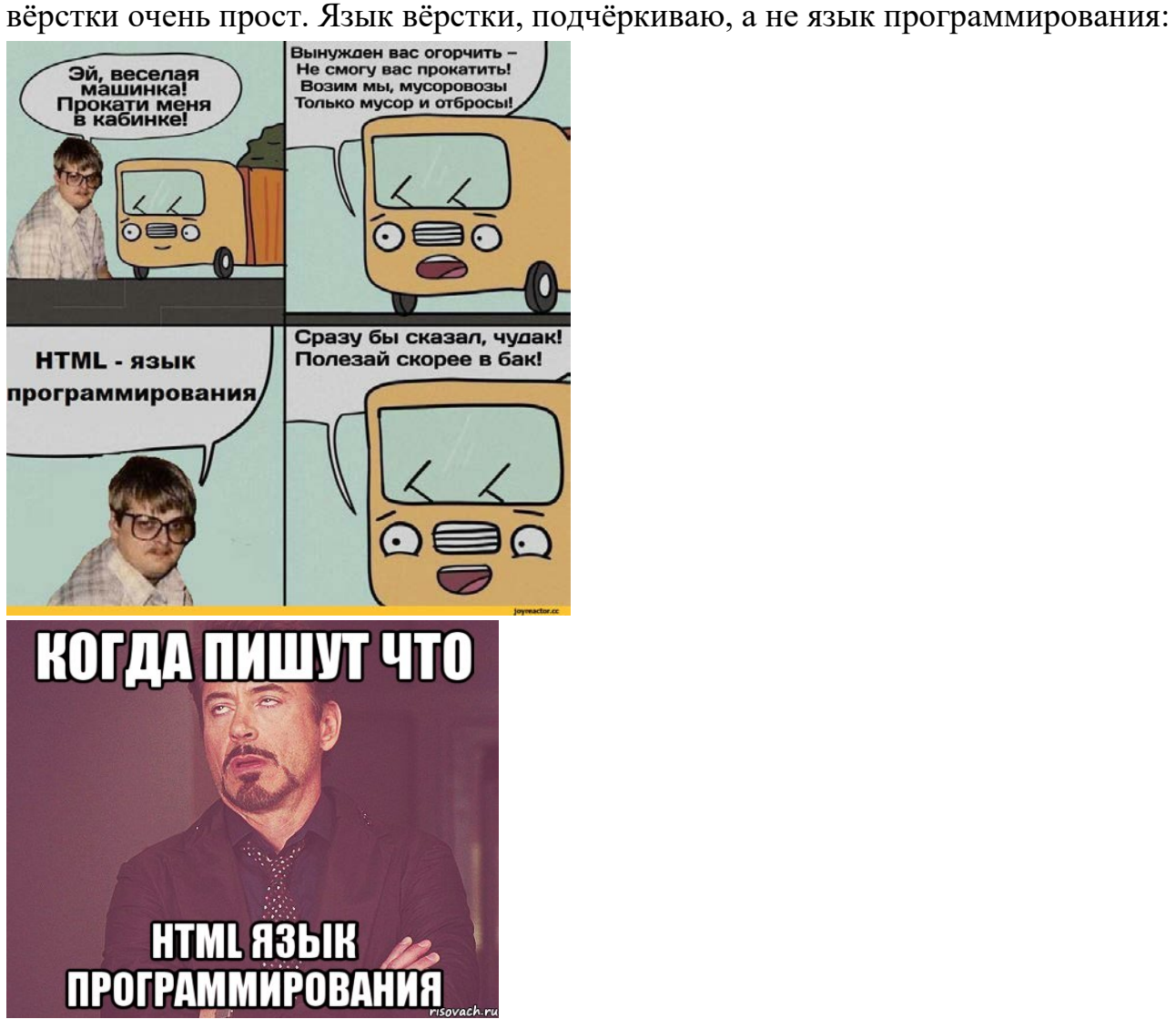

# Зашёл я на Ютуб, а там вместе с html ещё какой-то CSSnpeдлагают. Нужно ли оно мне?

По сети гуляют вот такие мемы:

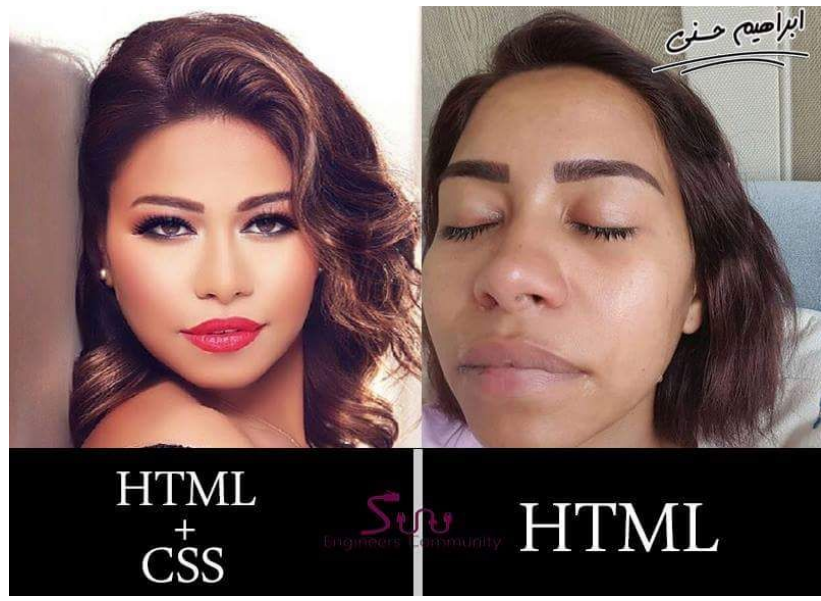

И они хорошо отражают действительность: CSS делает ваш сайт на html красивым. Вот мой сайт anti-moda.ru написан без html, и кое-кто его называет «сайтом из девяностых». Если вам не нужен дизайн, то можете забить на CSS. Если считаете, что нужен - нужен.

Я пишу данное пособие, т.к. в инете полно уроков про html+css вместе, и вам рассказывают, что без css никуда.

#### Первый опыт борьбы в html (приходит слишком рано)

Перейдём к практике! Создадите на компе файлик с расширением txt. Откройте его в блокноте и вставьте следующий код:  $\langle$ html $\rangle$ <head><title>Интуры</title></head>  $$  $\langle h3\rangle$ Многие его называют самым бесполезным курсом кафмата, но это не так $\langle h3\rangle$ <h4>Ведёт кафедра математике - №2</h4>  **почему бесполезным-то?** $**1**$  $\langle$ br>Па-па-па  $\leq$ a href="intury/Интуры.pdf">Пособие по интурам для подготовки к экзамену $\leq$ /a>  $\langle \text{body} \rangle$  $\langle$ /html $\rangle$ 

```
Новый текстовый документ.txt - Блокнот
Файл Правка Формат Вид Справка
\hbox{\tt \&}\hbox{\tt \&}<head><title>Интуры</title></head>
<body>
<h3>Многие его называют самым бесполезным курсом кафмата, но это не так</h3>
<h4>Ведёт кафедра математике - №2</h4>
<b>A почему бесполезным-то?</b>
<br>Ла-ла-ла
<a href="intury/Интуры.pdf">Пособие по интурам для подготовки к экзамену</a>
</body>
\langle/html>
```
Сохраните, зайкройте, а затем смените расширение на html и попробуйте его открыть снова. Вероятно, Windows вас спросит, через что открыть – выберите любой браузер. Если возникнут проблемы -после клика перейдите в свойства

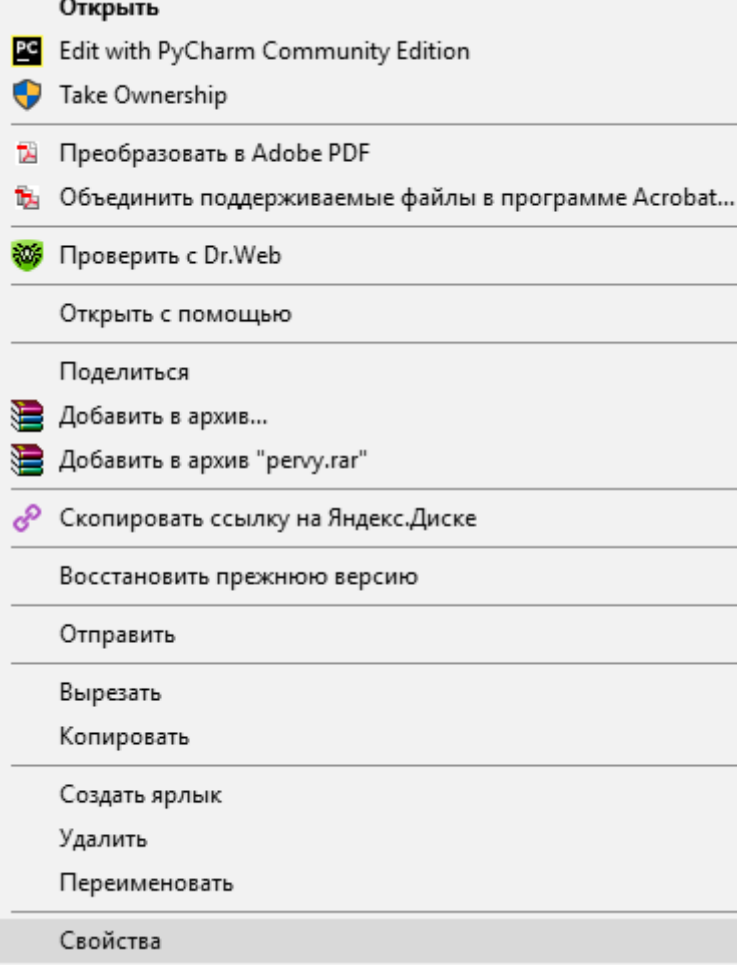

и там принудительно выберите любой из браузеров.

Многие его называют самым бесполезным курсом кафмата, но это не так

#### Ведёт кафедра математике - №2

А почему бесполезным-то?

Ла-ла-ла Пособие по интурам для подготовки к экзамену

Вуаля © С этого начинали все html-щики.

Разберёмся с нашим кодом. Во-первых, сразу бросаются в глаза команды в угловых скобках. Эти угловые скобки называются тегами. Как правило, они ходят парами – открывающий и закрывающий:

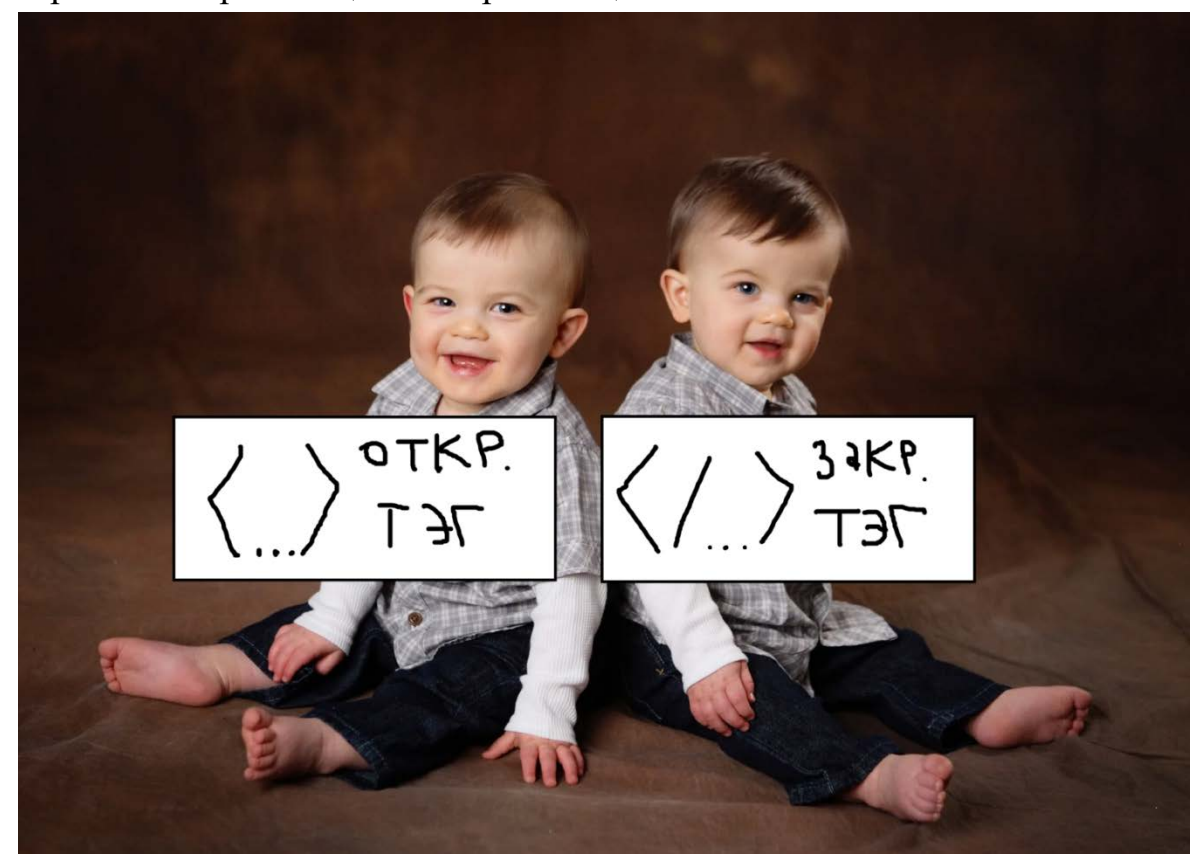

Теперь разберём каждую команду, входящую в код.

Главный шаблон:  $\langle$ html $\rangle$ <head><title>HA3BAHI/E</title></head> <body> … </body> </html>

Это «скелет». Вместо названия вы должны написать то, что будет написано на закладке в браузере:

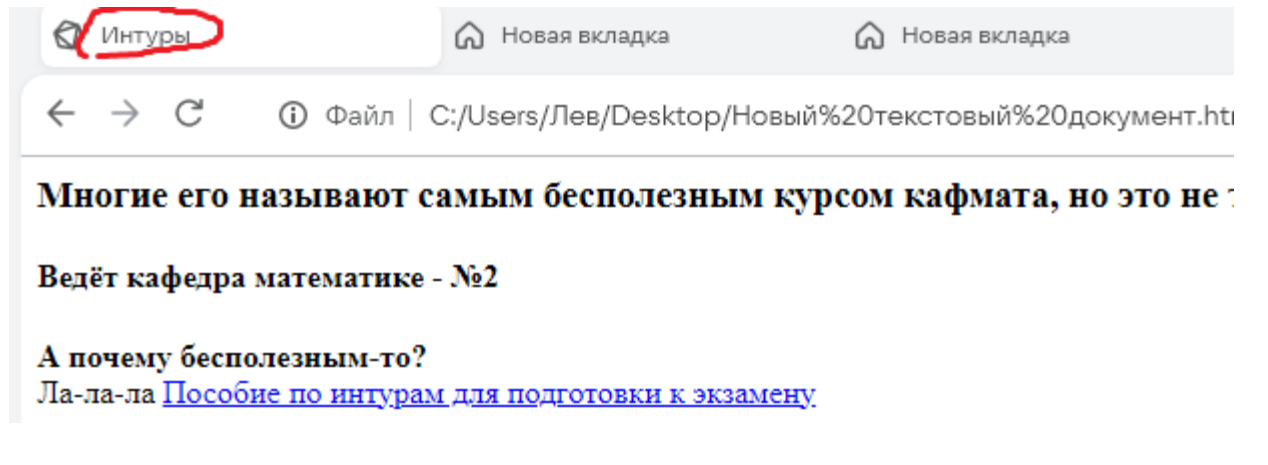

<br> - самая важная команда, которую следует знать – перенос строки. Аналог Enter. Отметим, что если вы просто поставите в коде Enter, это к переносу строки не приведёт, нужно именно <br>.

 $\langle \phi \rangle$ ,  $\langle \phi \rangle$  - теги для жирного шрифта.

 $\langle h3 \rangle$ ,  $\langle h3 \rangle$  - теги для заголовков (но может использоваться и в произвольном месте текста). По сути это быстрый способ сделать часть текста крупнее. Чем меньше цифра в тегах, тем больше заголовок. Самый крупный заголовок получится при использовании  $\langle h1\rangle... \langle h1\rangle$ 

 $\alpha$  href="intury/Интуры.pdf">Пособие по интурам для подготовки к экзамену $\alpha$ > очень важный тег, для проставления кликабельных ссылок.

На самом деле тегов в html есть гораздо больше, но они гуглятся элементарно, так что я не буду вас тут грузить – дал я вам самые необходимые, а остальные вы легко загуглите по мере надобности.

## *Проблемы с кодировкой*

Пока вы пишете весь текст на латинице, всё ОК. Но как только вы начнёте добавлять текстовые описания на кириллице, возможны глюки в виде появления на сайте абракадабры.

#### 0000000 00000000 HTML

Это проблемы с кодировкой. (Они могут возникнуть, могут нет, у меня возникли). Как их решить? Мне помогло в своё время одно видео на Ютубе, которое, к сожаленю, найти не смог. Там рассказывалось, что стоит скачать AkelPad.exe и использовать его вместо Блокнота.

#### *Хостинг*

Всё-таки нам хочется не только прикалываться, но и выложить наш html-файл в Интернет, чтобы его могли открывать и другие.

Для этого нужен домен и хостинг.

Хостинг – это владелец серверов, на котором будет лежать ваш сайт.Самые крупные – это TimeWeb и Reg.ru. Не понтуйтесь и выбирайте их – чем популярней хостинг, тем больше у вас шанс найти в Гугле ответ на ваш вопрос «ачёуменянетак». Конкретно я выбрал TimeWeb.

Домен – это название сайта, под котором он будет отображаться в Тырнете. У меня это anti-moda.ru

И то, и то стоит бабок – но чуть-чуть. Хостинг простого сайта, как у меня, обычно стоит 200 рублей в месяц, домен – 200 рублей в год. Хотя надо оговориться:

стоимость домена сильно зависит от того, насколько домен красивый. Тут как с номерами: за красивый номер приходится платить. Например, изначально я хотел назваться antimoda.ru, но не anti-moda.ru, но без дефиса – плати 150 тысяч. Естественно, я так делать не стал.

Конкретно Timeweb предоставляет даже бесплатный домен, но он в духе ghtygkjnr.ru – какая-то абракадабра.

Настоятельно рекомендую не смотреть в сторону бесплатных хостингов. Бесплатный сыр бывает только в мышеловке: как правило, ими пользуются сайты, за которыми охотится Роскомнадзор, и забанив «плохой» сайт, он забанит и ваш – потому что данные лежали на сервере по соседству. Кажется, 200 руб в месяц не такая большая сумма.

#### *Структура файлов. Страницы на сайте*

Я выбрал Таймвеб и буду рассказать про него. В основном вы будете работать там

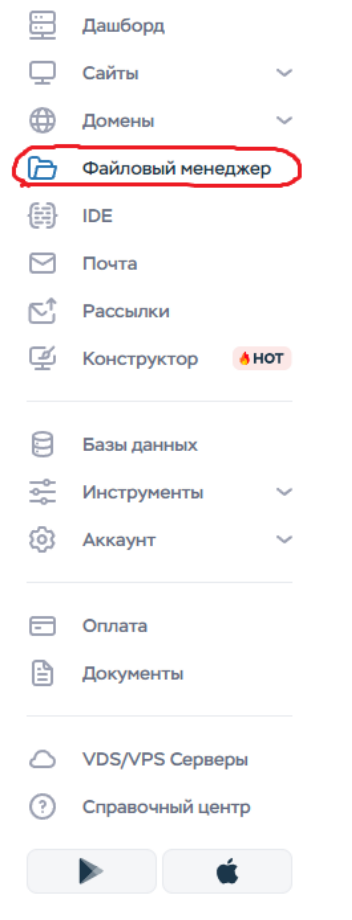

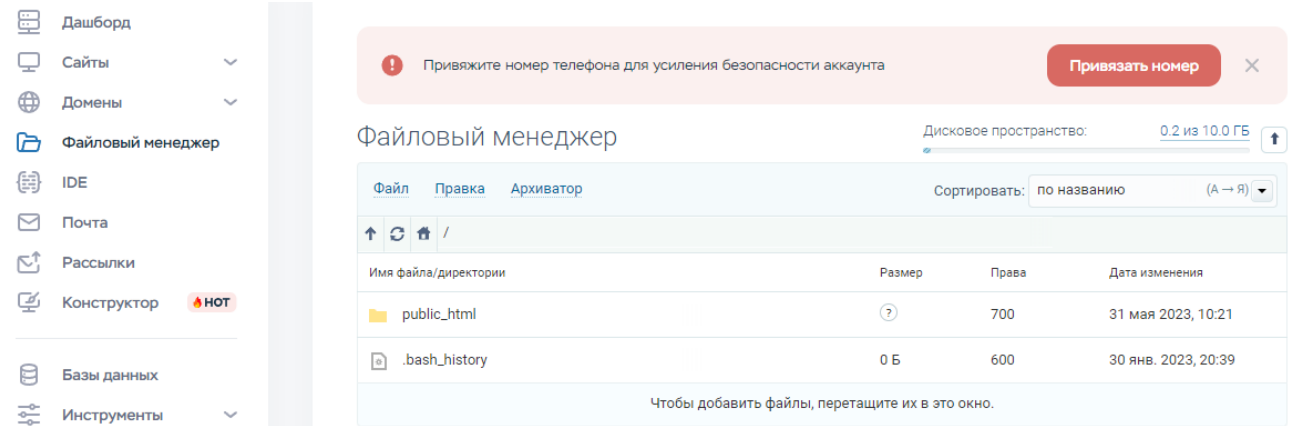

bash\_history вам не потребуется, так что перейдите сразу в public\_html

Вам предстоит выстраивать собственную структуру на сайте:

```
\lceil \cdot \cdot \rceil index.html
                                                                                                          16.1 K6
                                                                                                                                  600
                                                                                                                                                            23 мая 2023. 21:48
```
Файл index.html является главным и называется индексным. Переименовывать его запрещается.

Вставьте туда свой код на html, сохраните и зайдите на ваш домен. Видите содержимое? Поздравляю!

Как создать на сайте несколько страниц? Очень просто – создаёте файл intury.html (уже с любым названием) и загружаете в папку к индексному:

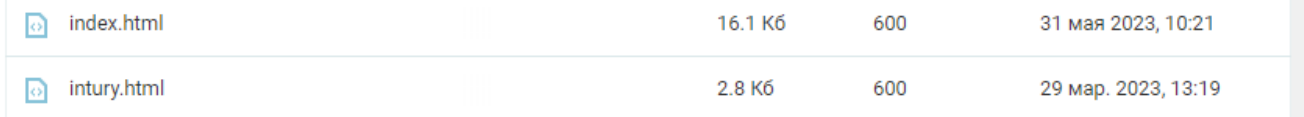

Поздравляю, теперь он доступен по ссылке ваш домен/intury.html. Но вам, скорее всего, потребуется добавить ссылку на него с исходной странички.

Заходите в index.html и прописываете

<a href="intury.html">интуры</a>

и вуаля – теперь вы можете переходить на страничку по интурам с главной страницы.

#### *Вставить фотку на сайт*

<img src="название файла" width="500"> Вопросы?

# *Структуризация*

Если у вас много страниц и файлов на сайте, то вам, вероятно, потребуется структуризация. Например, у меня на сайте все непосредственно методички собраны по папкам. Чтобы создать такую структуру, создайте папку teormeh И уже в неё вы можете грузить свои файлики. Чтобы ссылки работали корректно, в название файла добавьте путь: teormeh/Методичка1.

<a href="teormeh/4.1. Никакой формализм. Обобщённые координаты.pdf">4.1. Обобщённые координаты</a> <br><a href="teormeh/4.1,5. Типы связей.pdf">4.1,5. Типы связей</a> <br><a href="teormeh/4.2. Лагранжев формализм, ч1. Решения простых задач.pdf">4.2. Лагранжев формализм, ч1. Решения простых задач</a> <br><a href="teormeh/4.3. Лагранжев формализм, ч2. Интегралы движения, электромагнтитное поле.pdf">4.3. Лагранжев формализм, ч2. Интегралы движения, электромагнтитное поле</a>

### *Фон странички*

В .html-коде веб-страницы записываете

<body background=" fon.png">

Картинку фон, вам надо, разумеется, загрузить на сайт. Вероятно, предварительно яркость придётся выкрутить на максимум. Я использовал для сайта сервис <https://wtools.io/ru/adjust-brightness-image-online>

#### *Фавиконка*

Фавиконка – это вот:  $\blacksquare$ Или вот:  $\blacksquare$ Думаю, вы с ними много раз встречались, но просто не знали, как они называются.

Тут <https://timeweb.com/ru/community/articles/kak-sdelat-favicon-dlya-svoego-sayta-1> проведена достаточно подробная инструкция, как подобное ставить на сайт.